## **Ottawa PC Users Group Beginners Workshop**

Word Processor and Spreadsheet Jocelyn Doire

**Which Word Processor?** There are lots of word processors available **Notepad and WordPad**  Available with all versions of Windows - Limited set of features. **n MS Word and Corel WordPerfect** - Need to buy them, usually as a Suite - Advanced set of features ■ LibreOffice (http://www.libreoffice.org/) - Free, open source code Advanced set of features **n** FreeOffice (http://www.freeoffice.com/en/) - Free, but not open source code - Advanced set of features

## **freeoffice.co**

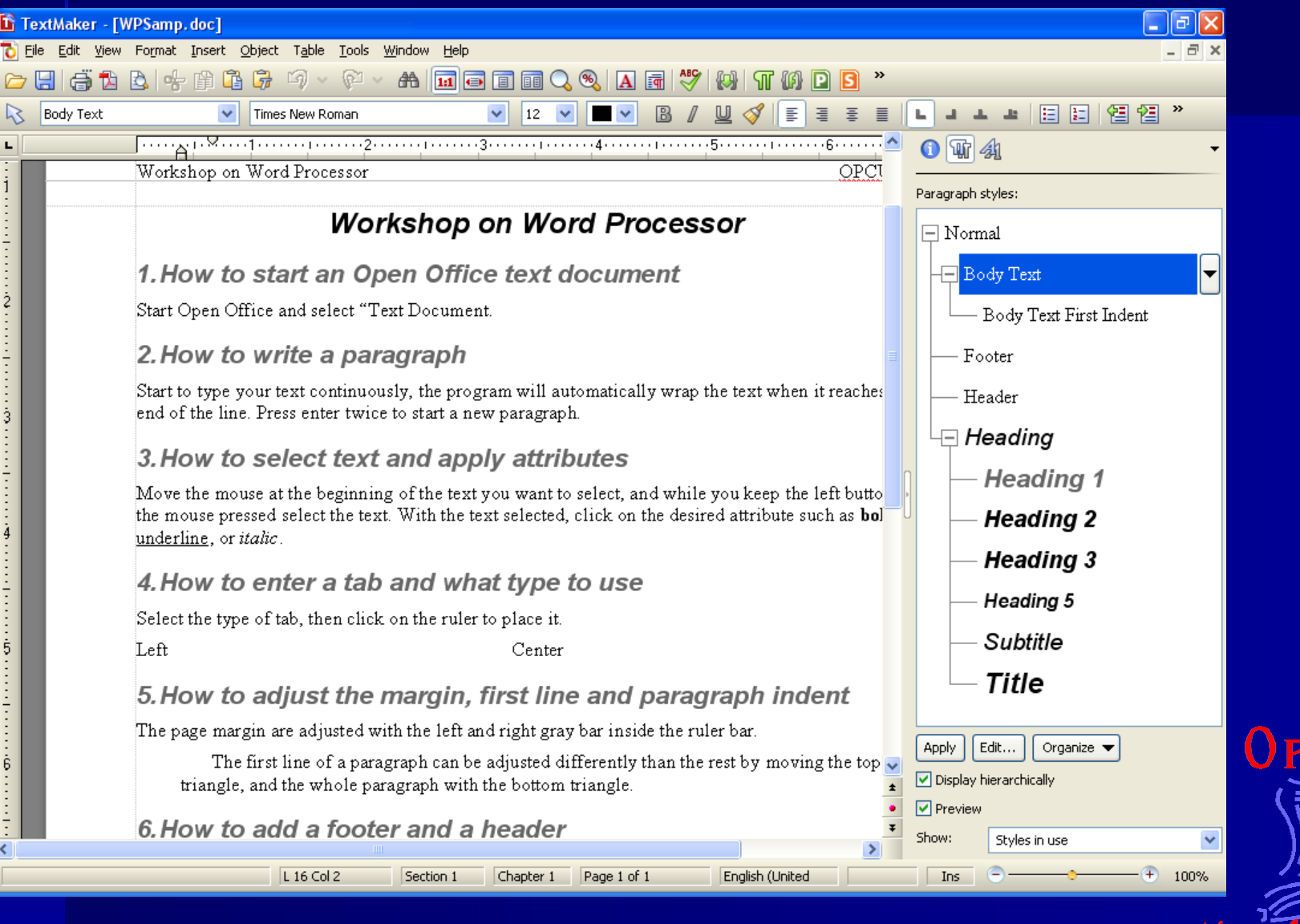

cud

# **Keys**

- Writing a paragraph (wrap)
- **n** Enter
- Up, down, right, left
- **n** Space and tab
- **n** Insert and Overwrite
- **Delete and Back Space**
- **Home, End, Page Up, Page down**
- **Non-printing characters**

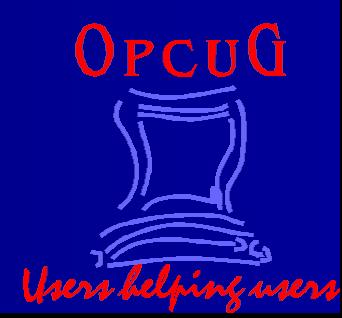

**Block**

#### **n** Shift key + cursor keys **n** left mouse button and drag

 $Cut \Box$  Copy  $\Box$ **n** Paste

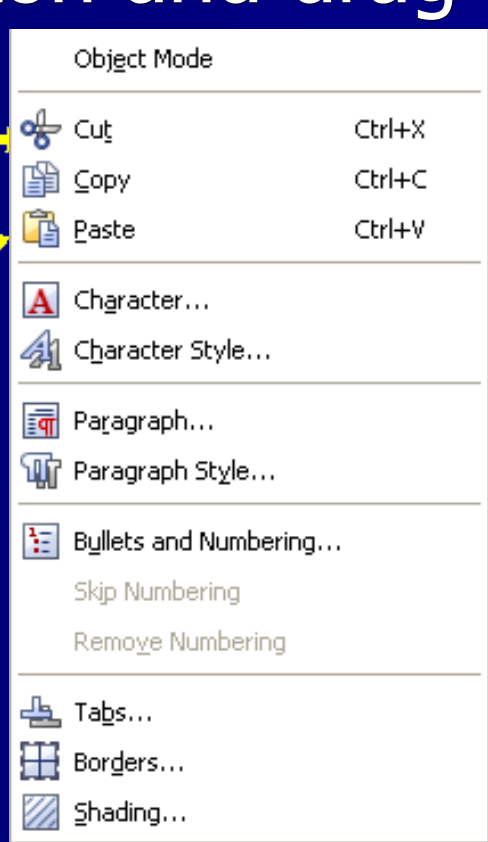

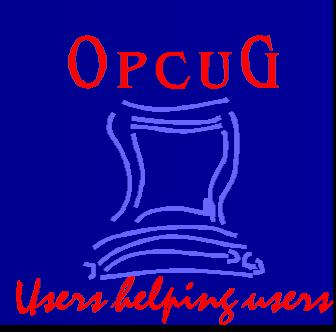

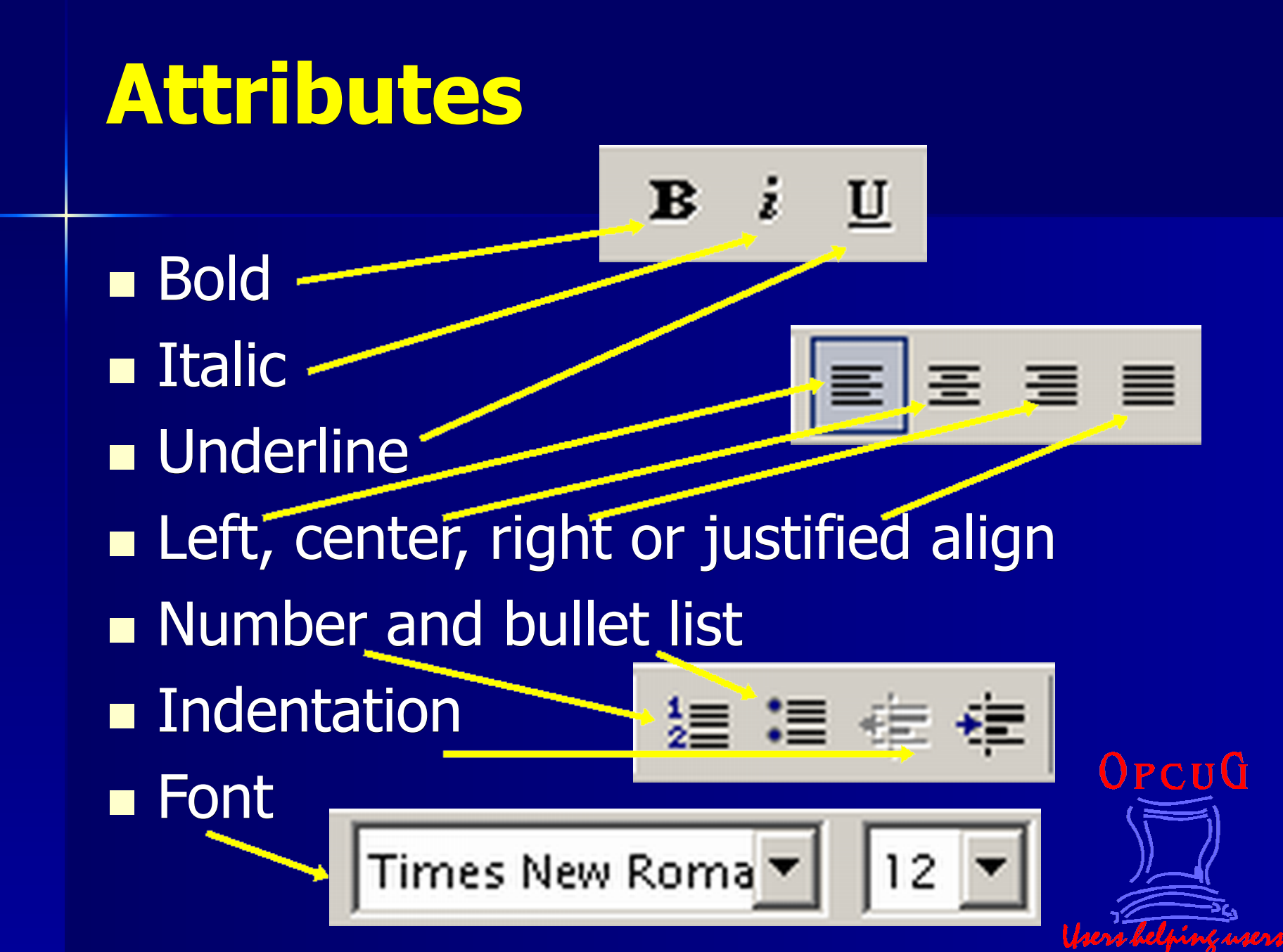

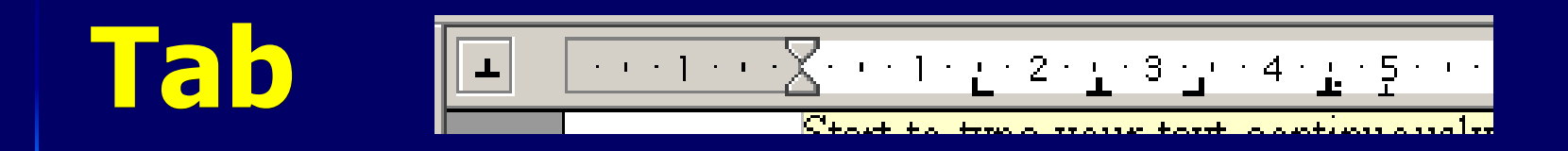

**Ruler bar Eart, center, right and decimal tables**  $Left \longrightarrow$  Center  $\longleftarrow$  Right ■ Margin (grey bar at left and right) **n** Line Indent Forma View Insert Q Zoom... - First line (top) **Data Sources**  Paragraph (bottom)OPCUG

Toolbars

Ruler

#### *Footer and Header*

**Header, Footer n** Insert fields 1. Page number 2. Page count  $\blacksquare$  Height, margin ■ Alternating text/position

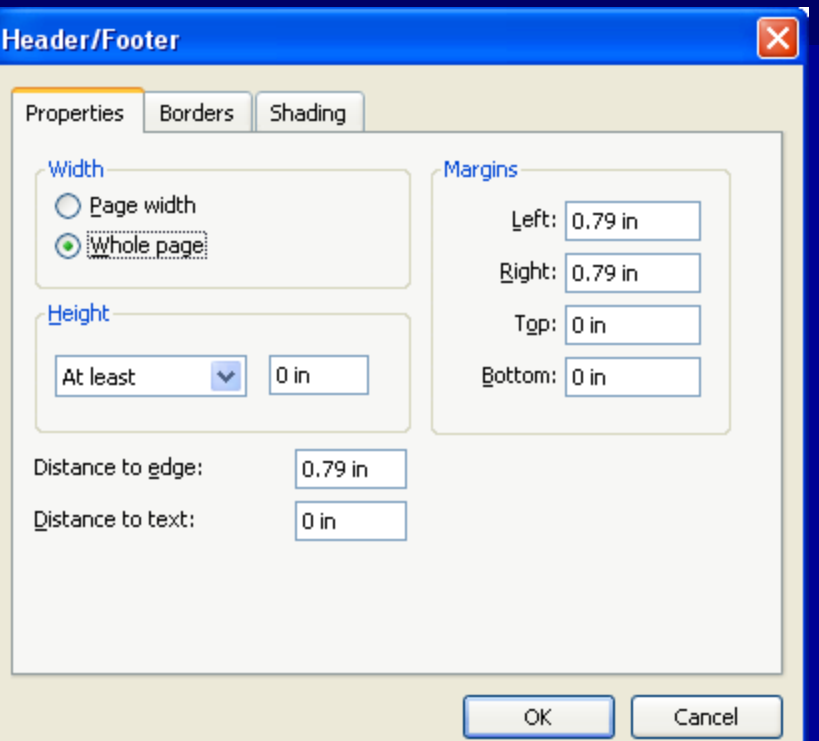

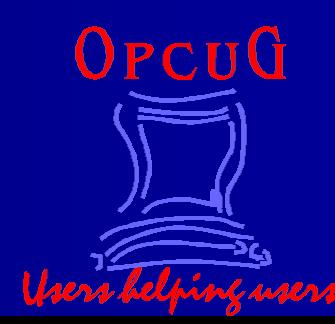

**Style**

 $\blacksquare$  Select text then style **n** Modify O **n** Style type Paragraph Character $\overline{\phantom{0}}$ 

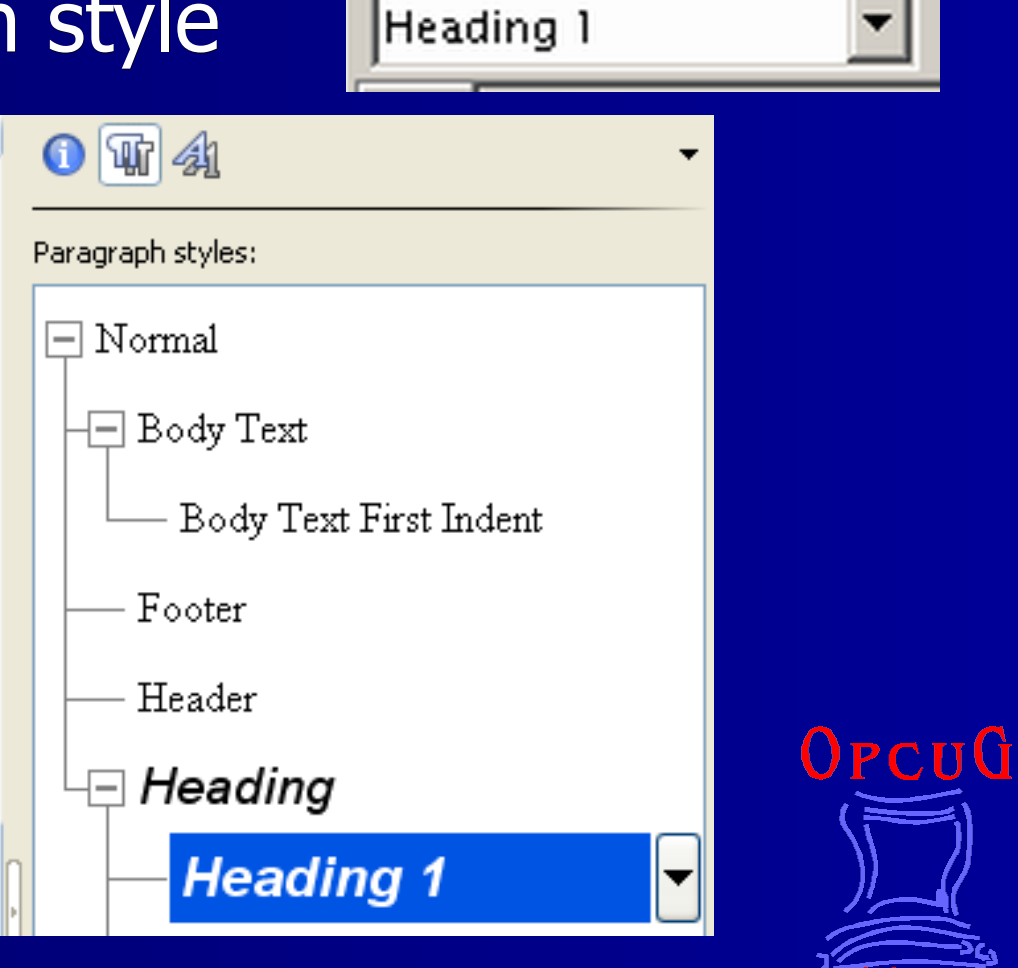

## **Graphics**

**n Insert Graphics from file** ■ Object > New Picture... ■ Wrap - None, through, after, etc ■ Anchor Page, paragraph, character  $\blacksquare$  Edit graphic

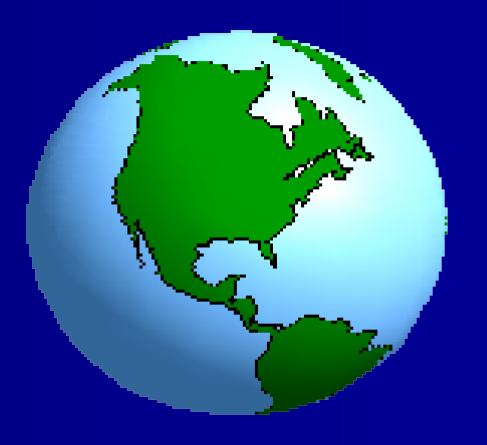

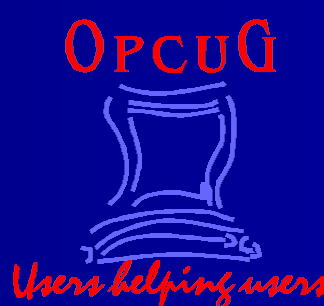

#### **Save and Load**

**n** Save **n** Save as **Export**  $-PDF$  $-HTML$  Word, etc n Load

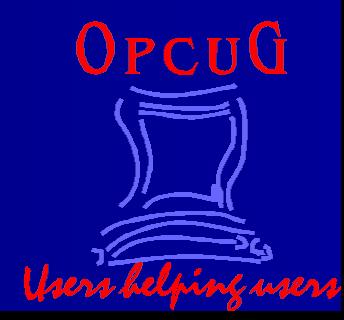

#### **Print**

**n** Print

- **n** Print Preview
- **n** Print range
- **Number of copies**
- **n** Print Properties (printer specific)

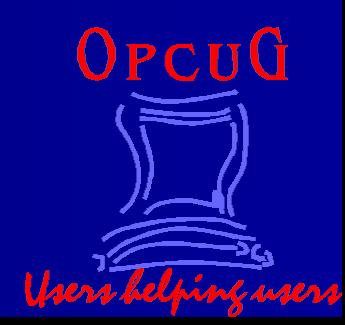

# **Help**

 $\blacksquare$  Shift F1 ■ Content **n** Index  $\blacksquare$  Find **n** Support - SoftMaker Web site

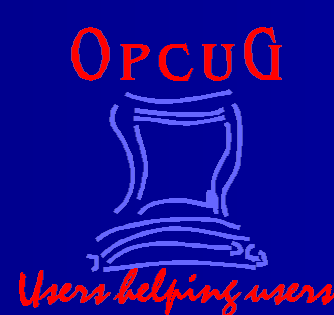

# **Spreadsheet**

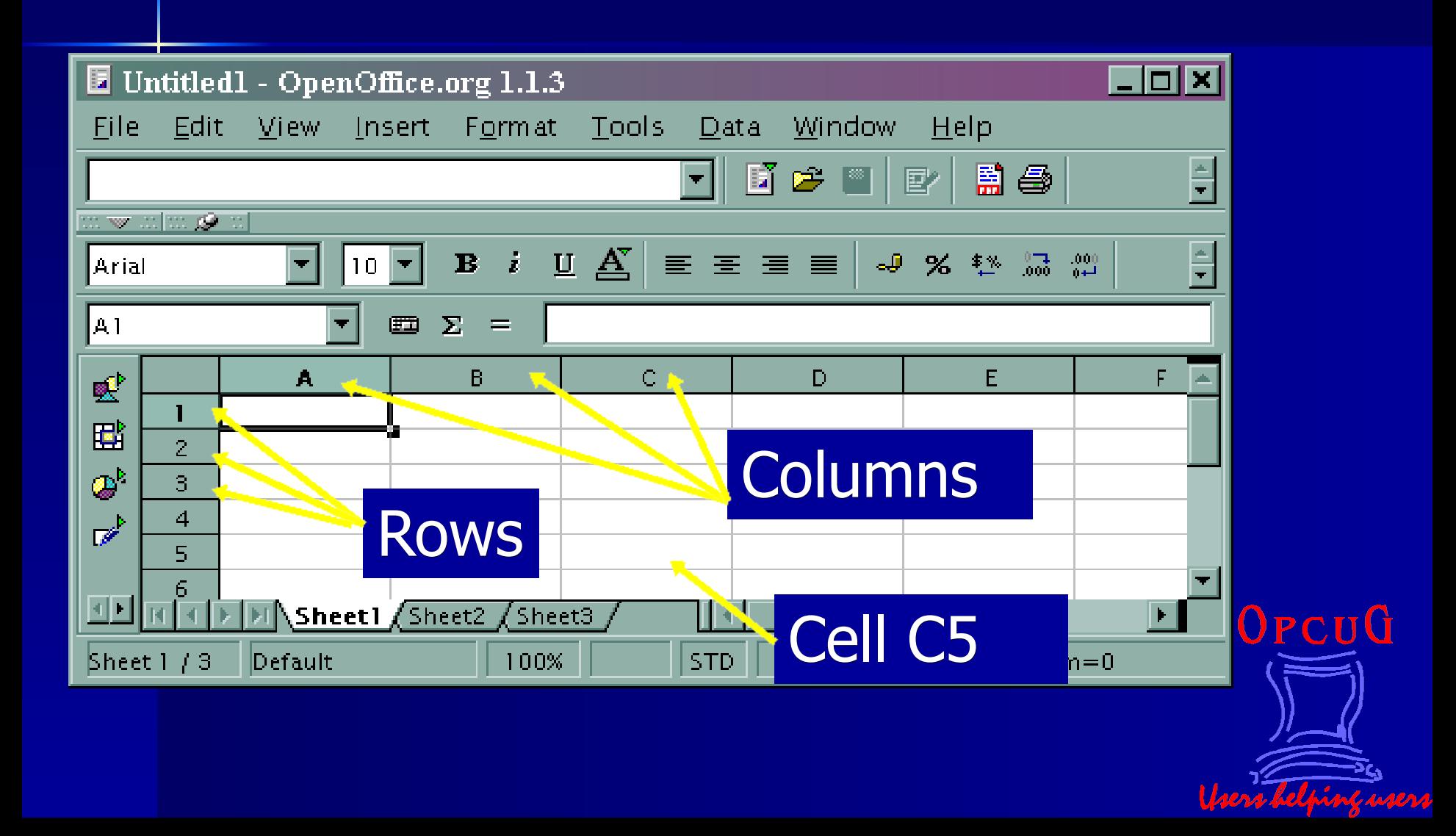

## **Columns & Rows**

- Selecting a cell, a column, a row or a sheet, or a combination
- Adjust column width with vertical bar
- **n** Adjust row height with horizontal bar
- Optimal adjust: format, column, optimal width
- **n Inserting one or more columns or rows**

# **Cell Formatting**

■ Select a cell, column, row, etc, then click on format, cells, etc

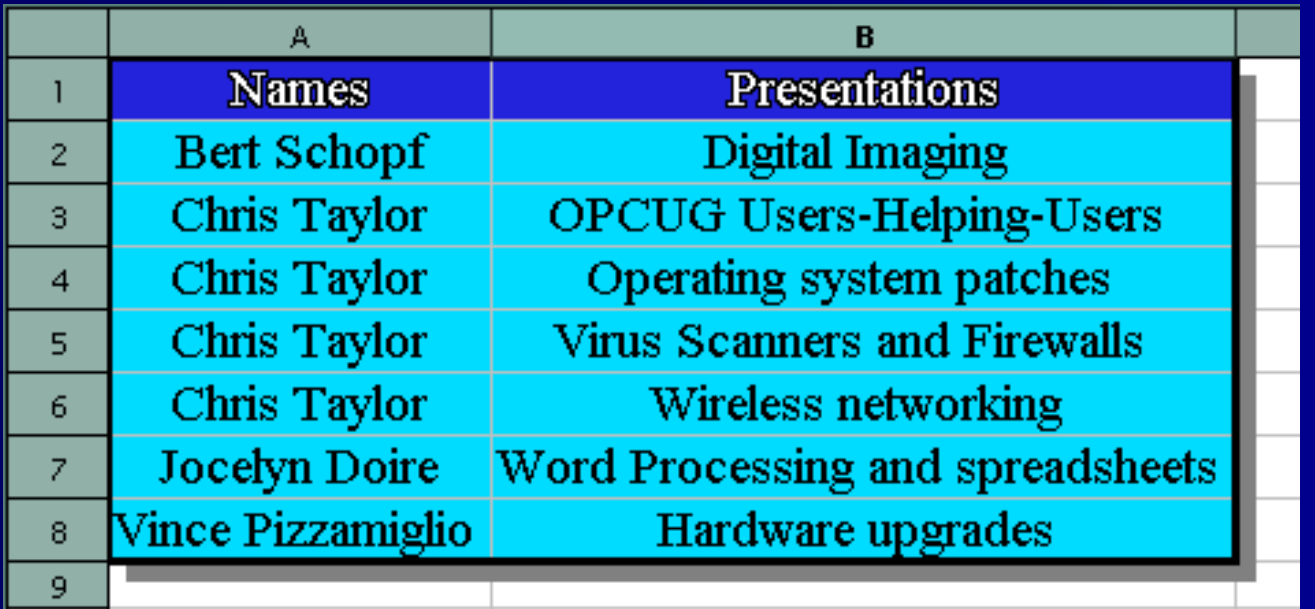

OPCUQ

## **Sorting**

■ To sort data:

- Select columns
- Click on Data, Sort, Sort by..., direction
- Select the options (include labels and don't include formatting)

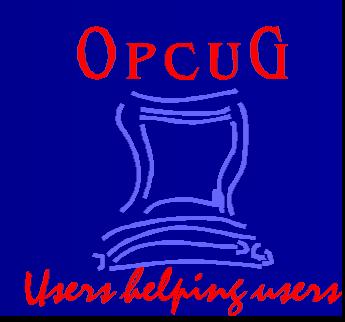

#### **Floor Renovation**

**n** Merging cells Align: center, left, right **n** Format numbers: currency  $\blacksquare$  Calculate: for example =B3\*C3 **Function: for example SUM** 

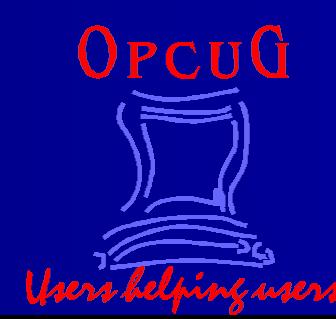

## **Floor Renovation**

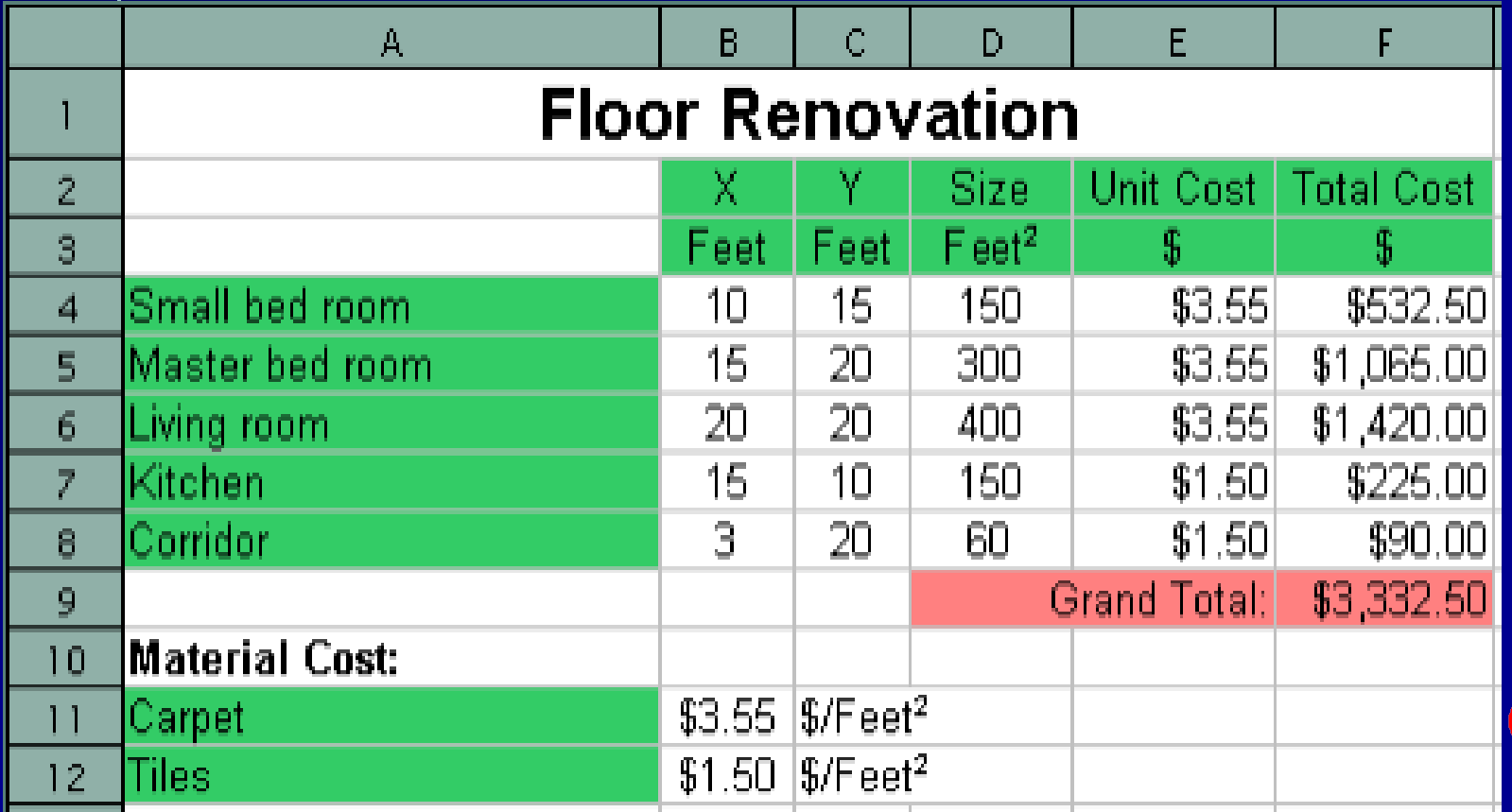

 $0$ PCU $0$ 

#### **Investment Growth**

■ Copy cells with a value : Value Grow! **n** Copy cells with an address: cells address grow! If a cell address should be constant, add \$

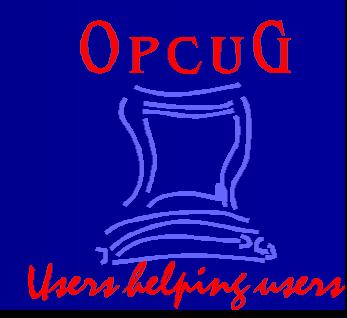

## **Investment Growth**

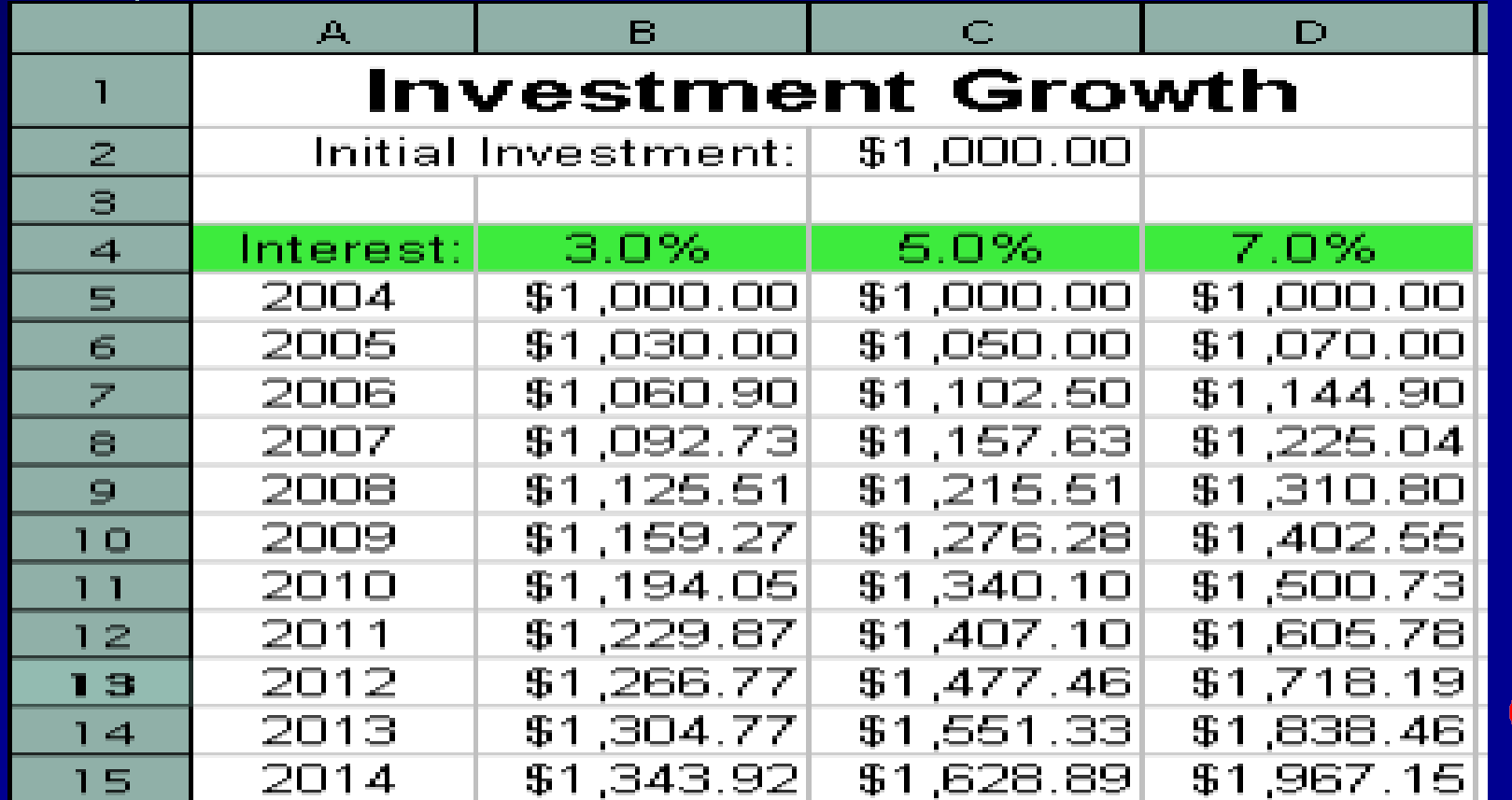

 $0$ PCU $0$ 

#### **Investment Growth Chart**

- **n** To make a chart, select the area of interest, including the labels
- **E** Select Insert, chart, then go through all the choices
- $\blacksquare$  Click on any of the elements to edit it

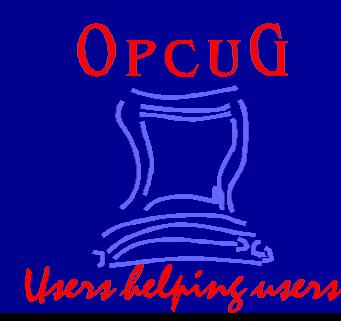

## **Investment Growth Chart**

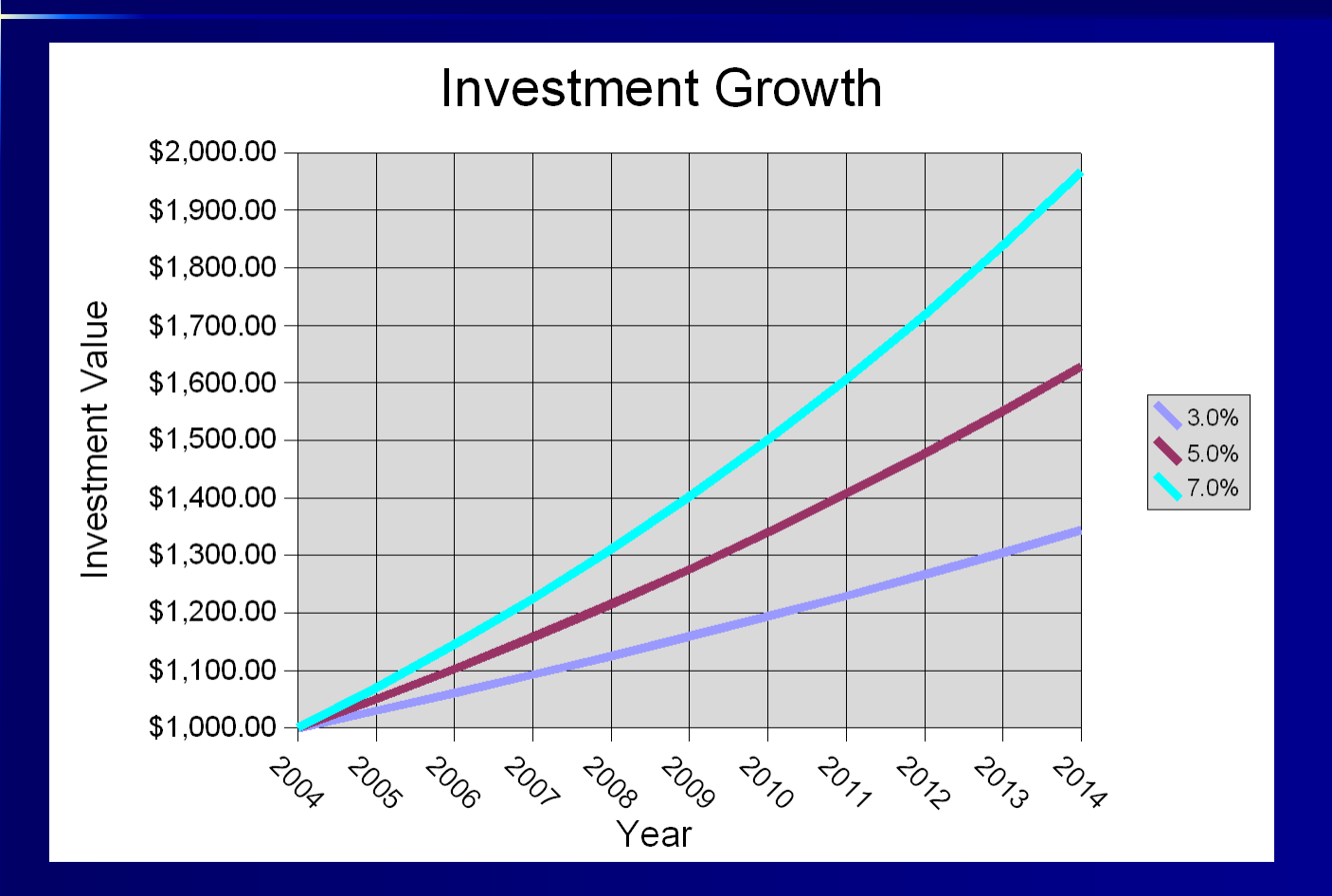

OPCUG

## **Questions & References**

n [http://www.freeoffice.com/](http://www.openoffice.org/) **n** [http://www.libreoffice.org](http://support.openoffice.org/)  $\blacksquare$  <http://opcug.ca/>

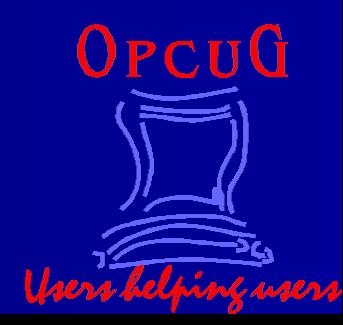